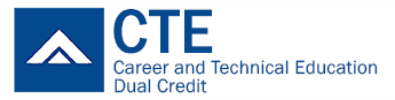

## **How-to Post CTE Dual Credits**

*Eligibility requirements to post dual credits on a college transcript, you must have completed the following:*

- *registered all your classes on SERS [\(www.ctesers.org\)](http://www.ctesers.org/) and completed your dual-credit class within the current school year (we cannot retroactive previous school year data)*
- *earned a 'C' grade or better (grades earned prior to 2019/20 school year must earn a 'B' grade or better)*

## **BATES TECHNICAL COLLEGE / CLOVER PARK TECHNICAL COLLEGE**

- 1. Request your **OFFICIAL high school transcript<sup>i</sup>** with authorized signature and have it sent to the [following e-mail address:](mailto:postcollegecredit@pc3connect.org) Bates Tech College: postcollegecredit@pc3connect.org, and/or Clover Park Tech College: studentrecords@cptc.edu
- 2. Download and complete **Credit Request form** for Bates and/or CPTC located on the PC3 website [\(www.pc3](http://www.pc3connect.org/dualcredit/studentparent.html)dualcredit.org)
- 3. Either Bates and/or CPTC representative will send an email confirmation once class(es) have been transcribed. Allow 5 to 7 business days to complete the transcription process.
- 4. Contact any of the following for questions such as information on how to view unofficial transcript or request an official transcript Bates Tech Student Records Clerk: (253) 589[-5638 or registration@bate](mailto:studentrecords@cptc.edu)stech.edu Clover Park Tech Student Services: (253) 589-5666 or studentrecords@cptc.edu

## **PIERCE COLLEGE**

- 1. Submit an **admissions application** (http://www.pierce.ctc.edu/apply-admission) Note: This is required to generate a student ID # for transcription purposes. If you are currently a running start student, you may skip this step and reference your [student ID # in the 'Social Security num](mailto:evaluations@pierce.ctc.edu)ber' section on the Dual Credit Request form.
- 2. Request your **OFFICIAL high school transcript<sup>i</sup>** with authorized signature to the following e-mail address: evaluations@pierce.ctc.edu or order an official transcript throug[h www.parchment.com](http://www.parchment.com/)<sup>ii</sup>.
- 3. Download and complete **Pierce College Dual Credit Request** form located on the PC3 website [\(www.pc3connect.org/dualcredit/studentparent.html\)](http://www.pc3connect.org/dualcredit/studentparent.html)
- 4. Complete the Dual Credit Request application and sign it by hand, scan, and email the application to the email to: [evaluations@pierce.ctc.edu.](mailto:evaluations@pierce.ctc.edu) \*If you don't have a scanner, a good picture with your phone would be fine.
- 5. Once your credits are posted on a transcript, you can request an official transcript following the instructions on t[his link:](mailto:evaluations@pierce.ctc.edu) [https://www.pierce.ctc.edu/transcripts.](https://www.pierce.ctc.edu/transcripts) If you have questions regarding the process, contact evaluations@pierce.ctc.edu.

## **TRANSFERRING EARNED COLLEGE CREDITS**

- 1. Prior to transferring credits to another college/university, inquire with the institution to see whether they wi[ll accept the transfer of](mailto:info@pc3connect.org) credits. If accepted, ask how to go about the process.
	- a. If you do not know the college course number(s) you have completed, email info@pc3connect.org or contact the college that you received the credits and ask how to access your unofficial transcript.

i Visit or contact your school district website for more info

ii Variable fee applies (\$3.75 and \$20)